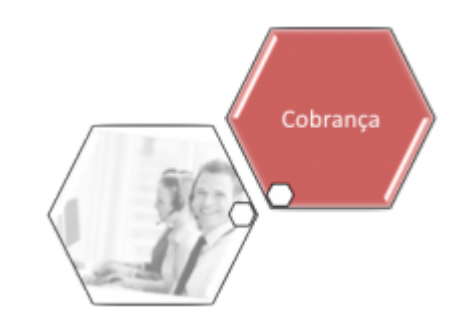

# **Manter Grupo de Cobrança**

O objetivo desta funcionalidade é atualizar ou remover um grupo de cobrança. As opções disponíveis para o usuário nesta funcionalidade são:

• Atualizar um grupo de cobrança;

• Excluir um ou mais grupo(s) de cobrança;

• Gerar um pop-up com um arquivo no formato PDF, RTF, XLS, HTML da lista de grupos de cobrança. Ela pode ser acessada via **Menu do sistema**, por dois caminhos:

• **[GSAN](https://www.gsan.com.br/doku.php?id=ajuda:pagina_inicial) > [Cobrança](https://www.gsan.com.br/doku.php?id=ajuda:cobranca) > [Nova Cobrança](https://www.gsan.com.br/doku.php?id=ajuda:cobranca:nova_cobranca) > [Grupo de Cobrança](https://www.gsan.com.br/doku.php?id=ajuda:cobranca:grupo_de_cobranca) > Manter Grupo de Cobrança**.

• **[GSAN](https://www.gsan.com.br/doku.php?id=ajuda:pagina_inicial) > [Cobrança](https://www.gsan.com.br/doku.php?id=ajuda:cobranca) > [Grupo de Cobrança](https://www.gsan.com.br/doku.php?id=ajuda:cobranca:grupo_de_cobranca) > Manter Grupo de Cobrança**.

Feito isso, o sistema acessa a tela de filtro abaixo:

#### **Observação**

**Informamos que os dados exibidos nas telas a seguir são fictícios, e não retratam informações de clientes.**

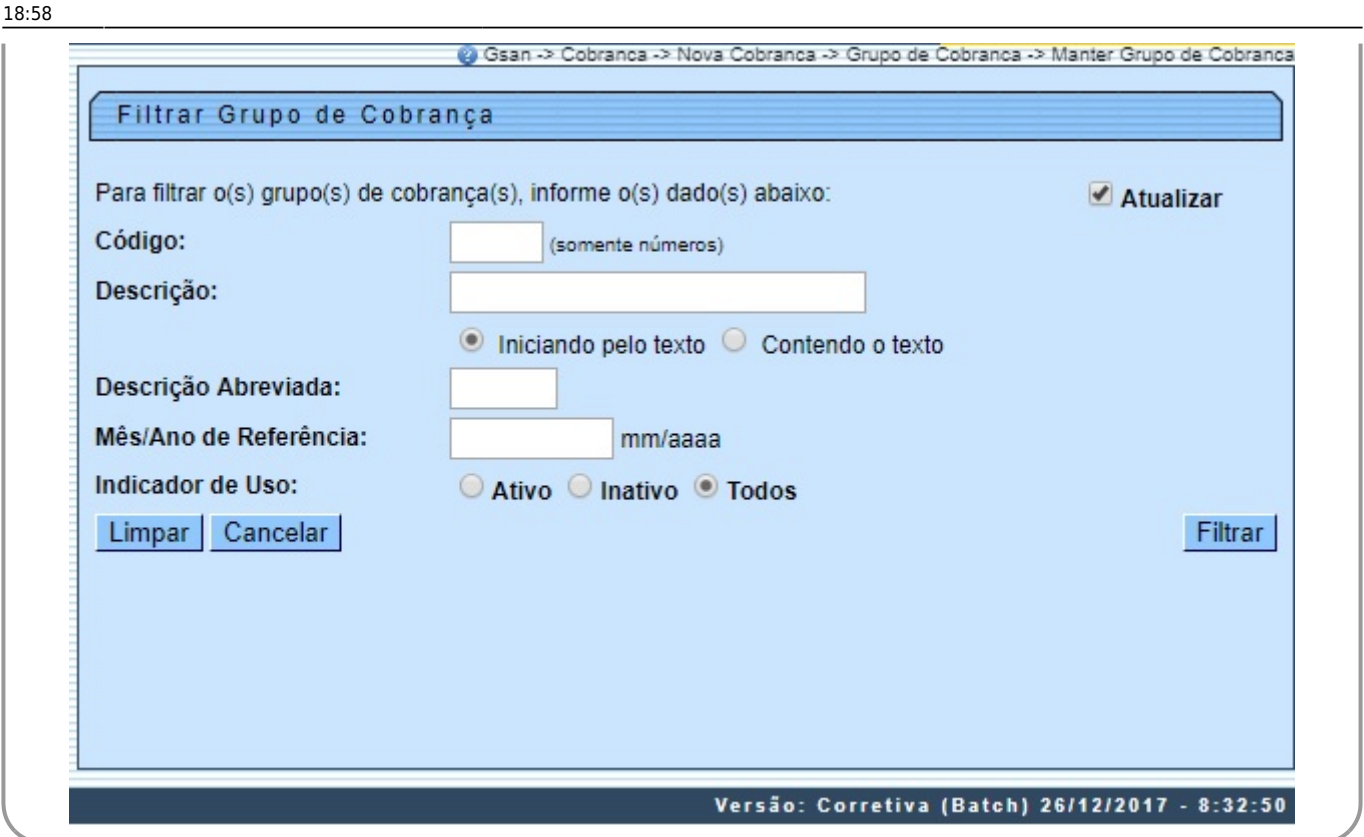

Acima, informe os parâmetros que julgar necessários e clique no botão Filtrar (para detalhes sobre o preenchimento dos campos, clique **[aqui](#page-4-0)**). Em seguida, o sistema exibe a tela contendo a lista de grupos de cobrança cadastrados, possibilitando atualizar ou remover.

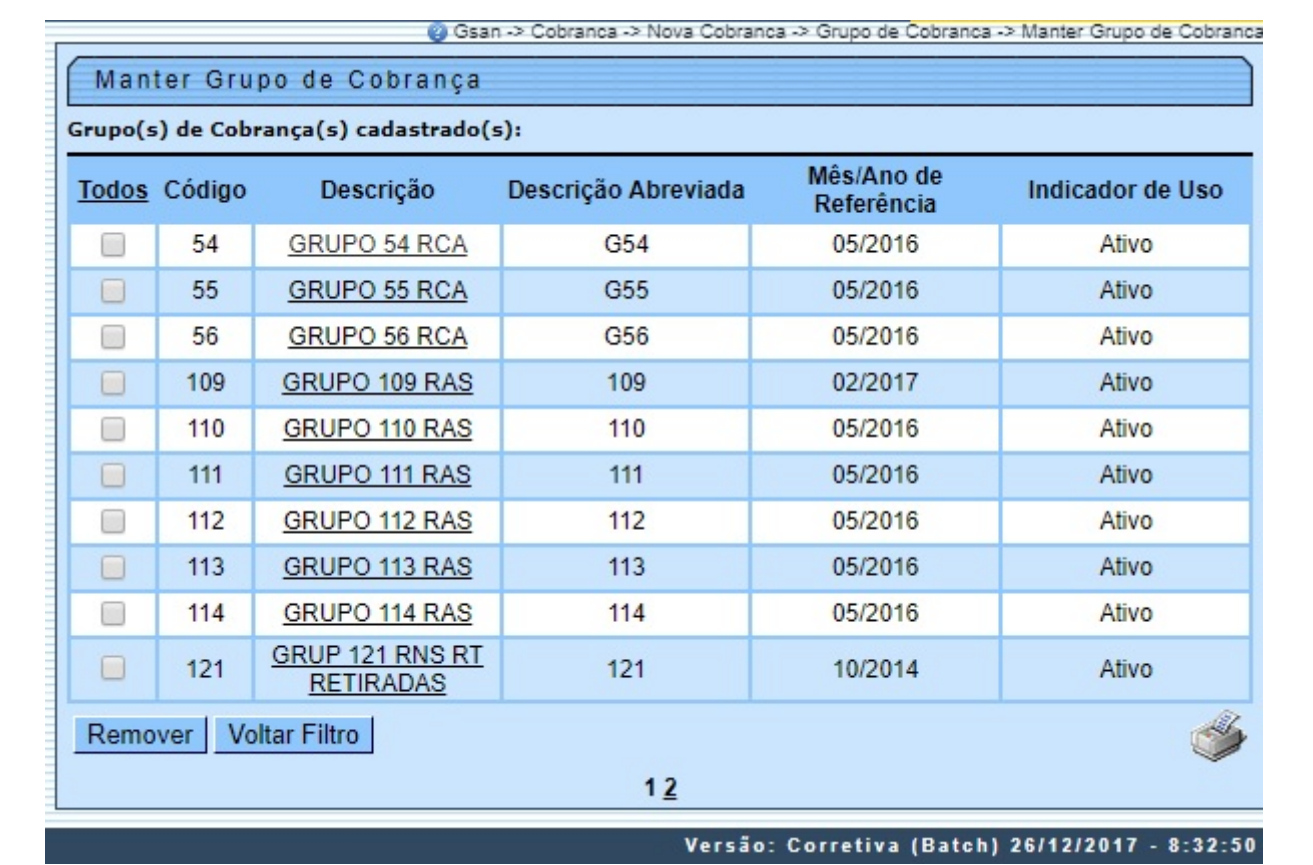

Para remover um ou mais itens marque o(s) checkbox(s) do(s) grupo(s) desejado(s), ou para marcar todos os itens clique no link **Todos** e, em seguida, clique no botão .

Ao clicar no botão , o sistema gera o relatório, conforme modelo apresentado **[aqui](#page-4-1)**. Para atualizar, clique no link do campo **Descrição**, tela acima, e é exibida a tela de atualização do grupo de cobrança:

26/12/2017 ajuda:cobranca:manter\_grupo\_de\_cobranca https://www.gsan.com.br/doku.php?id=ajuda:cobranca:manter\_grupo\_de\_cobranca&rev=1514314686 18:58

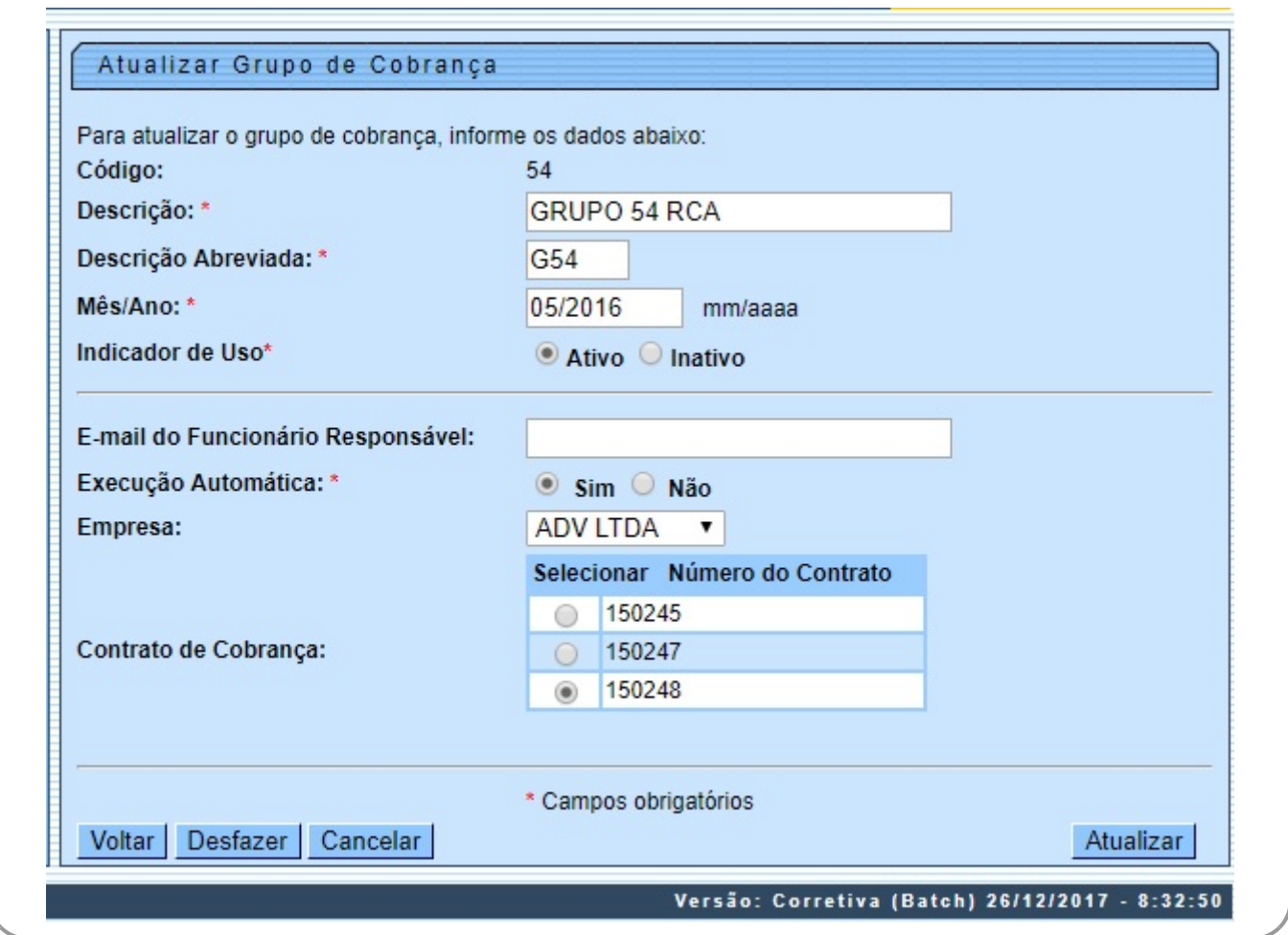

Agora, faça as modificações que julgar necessárias e clique no botão **Atualizar** . Antes de atualizar ou excluir os grupos de cobrança, o sistema executa algumas validações:

• Verificar preenchimento dos campos:

 $\bullet$ Caso o usuário não informe o conteúdo de algum campo necessário à atualização da forma de arrecadação, é exibida a mensagem **Informe « nome do campo que não foi preenchido »**.

• Atualização realizada por outro usuário:

Caso o usuário tente atualizar um grupo de cobrança que já tenha sido atualizado durante a manutenção corrente, o sistema exibe a mensagem **Esse(s) registro(s) foi (ram) atualizado(s) ou removido(s) por outro usuário durante a operação. Realize uma nova manutenção**.

• Verificar sucesso da transação:

 $\bullet$ Caso o código de retorno da operação efetuada no banco de dados seja diferente de zero, o sistema exibe a mensagem conforme o código de retorno.

•

 $\Omega$ 

⚬

Validar mês/ano de referência:  $\bullet$ 

Caso o mês/ano de referência esteja inválido, é exibida a mensagem **Mês/Ano de referência inválido**.

• Verificar informação de contrato:

Caso o contrato não tenha sido informado e o usuário tenha selecionado Sim, é exibida a mensagem **Execução automática só ocorrerá com contrato de cobrança**.

#### <span id="page-4-1"></span>**MODELO: RELATÓRIO DE ATIVIDADE DE COBRANÇA**

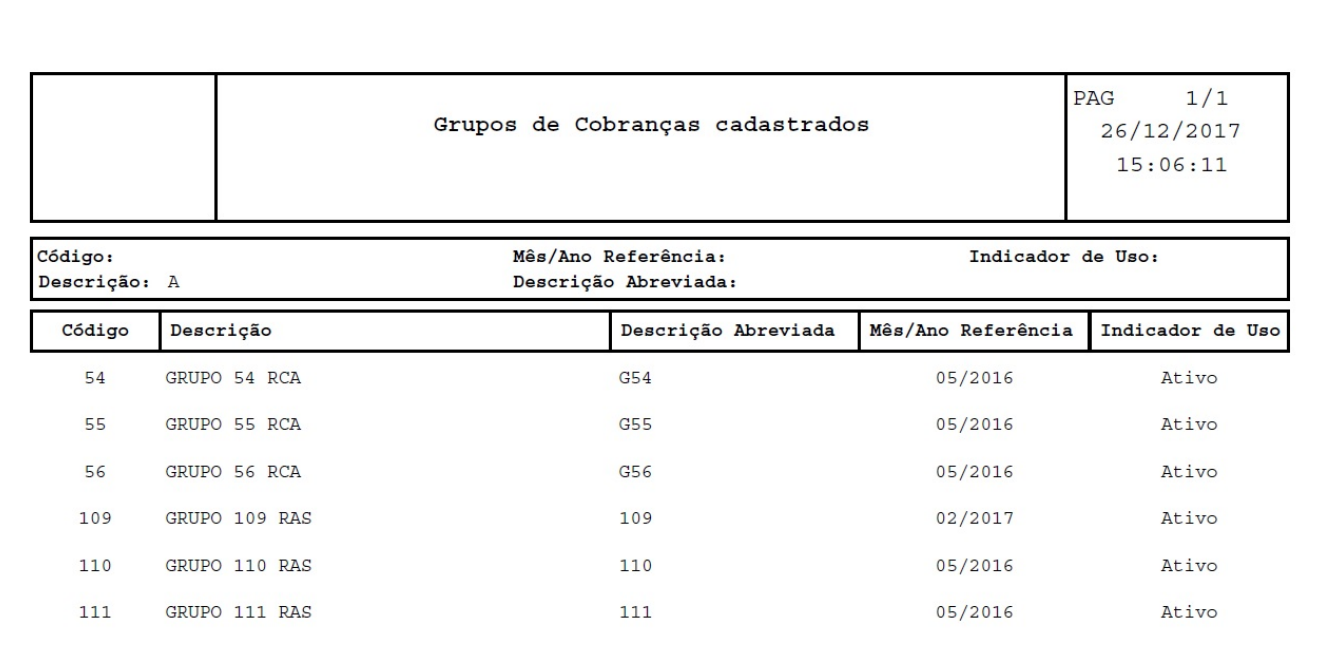

### **Tela de Sucesso**

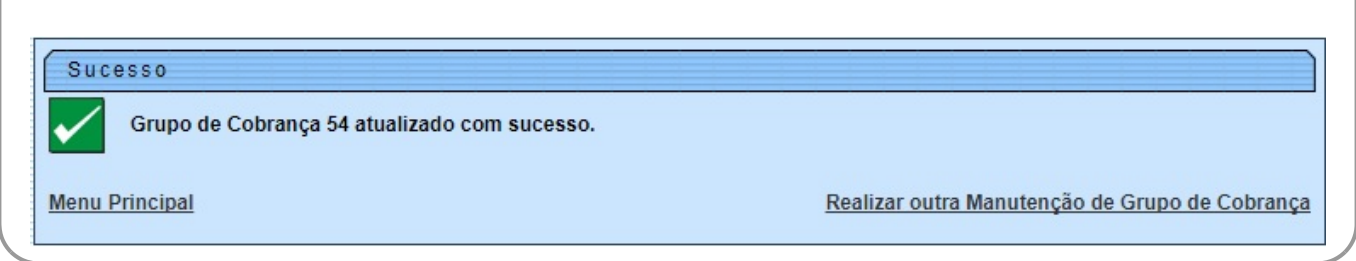

### <span id="page-4-0"></span>**Preenchimento dos Campos**

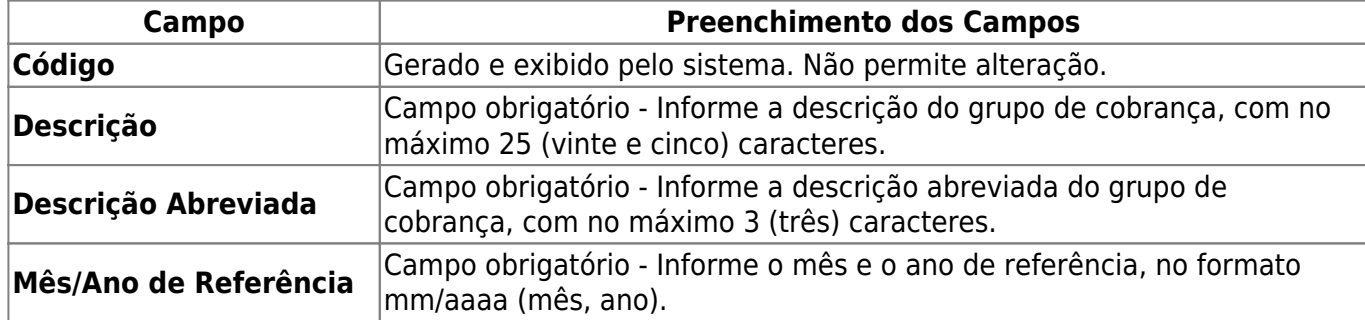

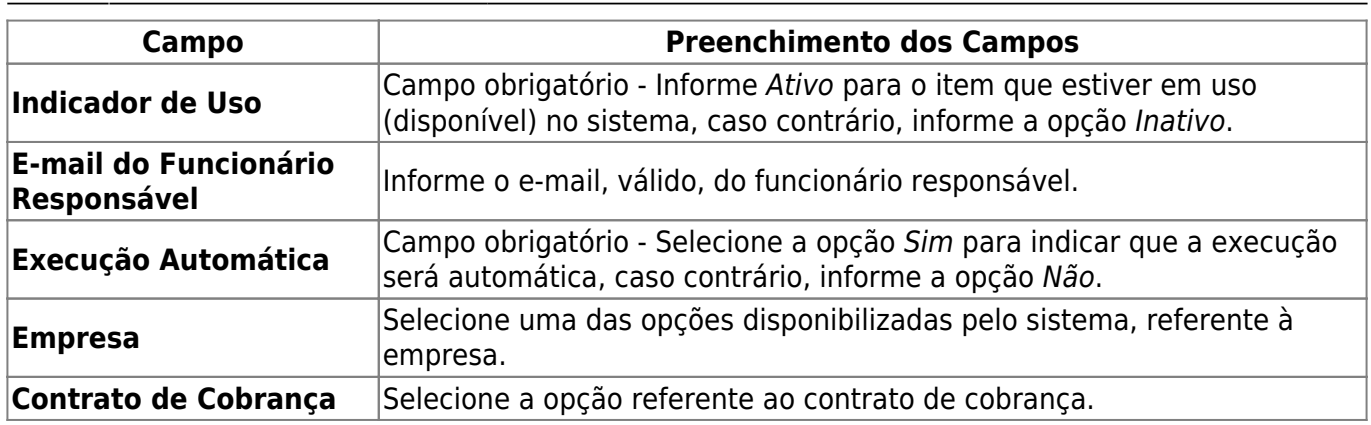

## **Funcionalidade dos Botões**

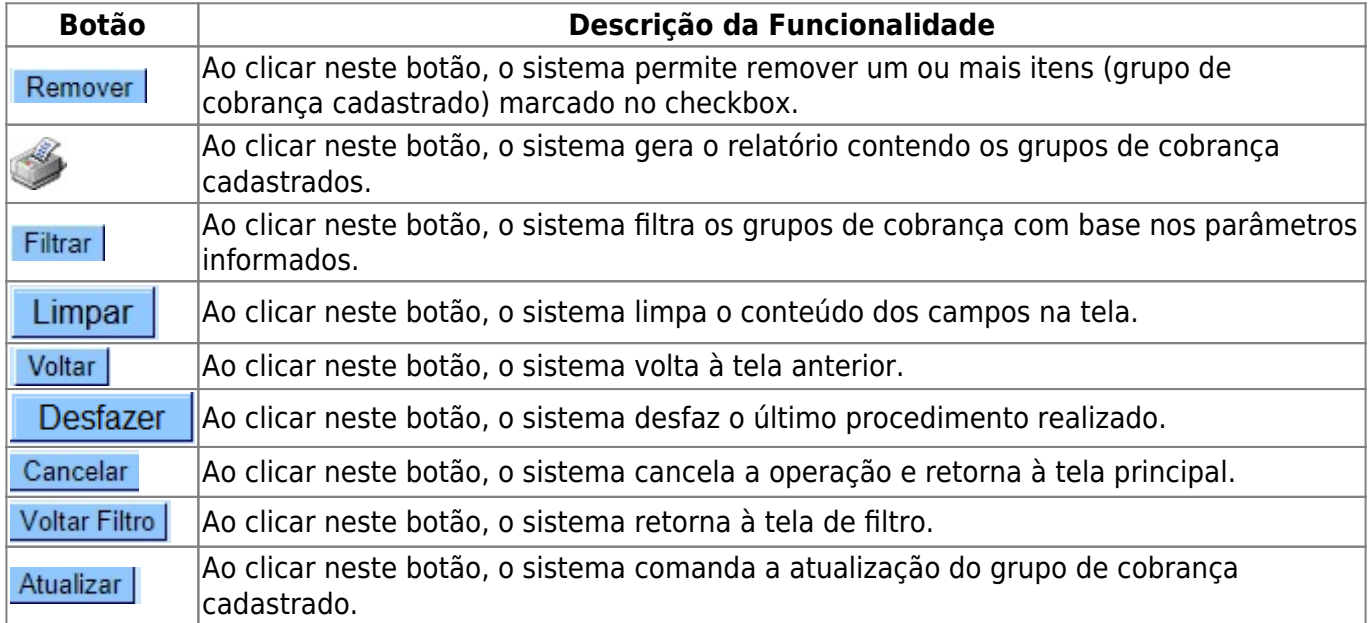

### **Referências**

**[Manter Grupo de Cobrança](https://www.gsan.com.br/doku.php?id=postgres:cobranca:uc0931)**

**Termos Principais**

#### **[Grupo de Cobrança](https://www.gsan.com.br/doku.php?id=ajuda:cobranca:grupo_de_cobranca)**

#### **[Cobrança](https://www.gsan.com.br/doku.php?id=ajuda:cobranca)**

Clique **[aqui](https://www.gsan.com.br/doku.php?id=ajuda)** para retornar ao Menu Principal do GSAN.

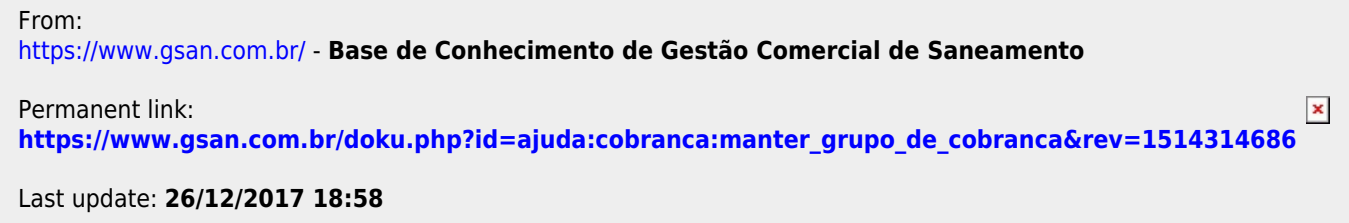